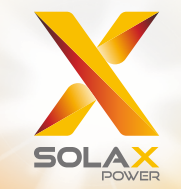

# **X1 Serie Benutzerhandbuch**

2,5 kW - 3,3 kW

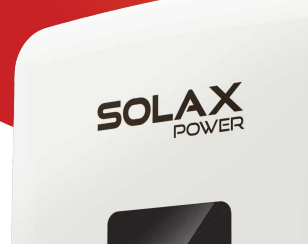

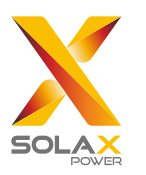

### **Solax Power Network Technology (Zhe jiang) Co,. Ltd.**

No. 288 Shizhu Road, Tonglu Economic Development Zone, Tonglu City, Zhejiang Province, China. **Tel.:** +86 0571-56260011 **E-mail:** info@solaxpower.com

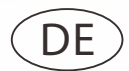

### **Copyright-Erklärung**

Das Copyright für dieses Handbuch liegt bei SolaX Power Network Technology (Zhe jiang) Co., Ltd. Unternehmen und Einzelpersonen dürfen sich den Inhalt des Handbuchs nicht zu eigen machen, das Handbuch (einschließlich der Software usw.) weder teilweise noch vollständig kopieren oder in einer beliebigen Form oder mit beliebigen Mitteln vervielfältigen oder verbreiten. Alle Rechte vorbehalten. SolaX Power Network Technology (Zhe jiang) Co., Ltd. behält sich das Recht der endgültigen Auslegung vor.

# Inhaltsverzeichnis

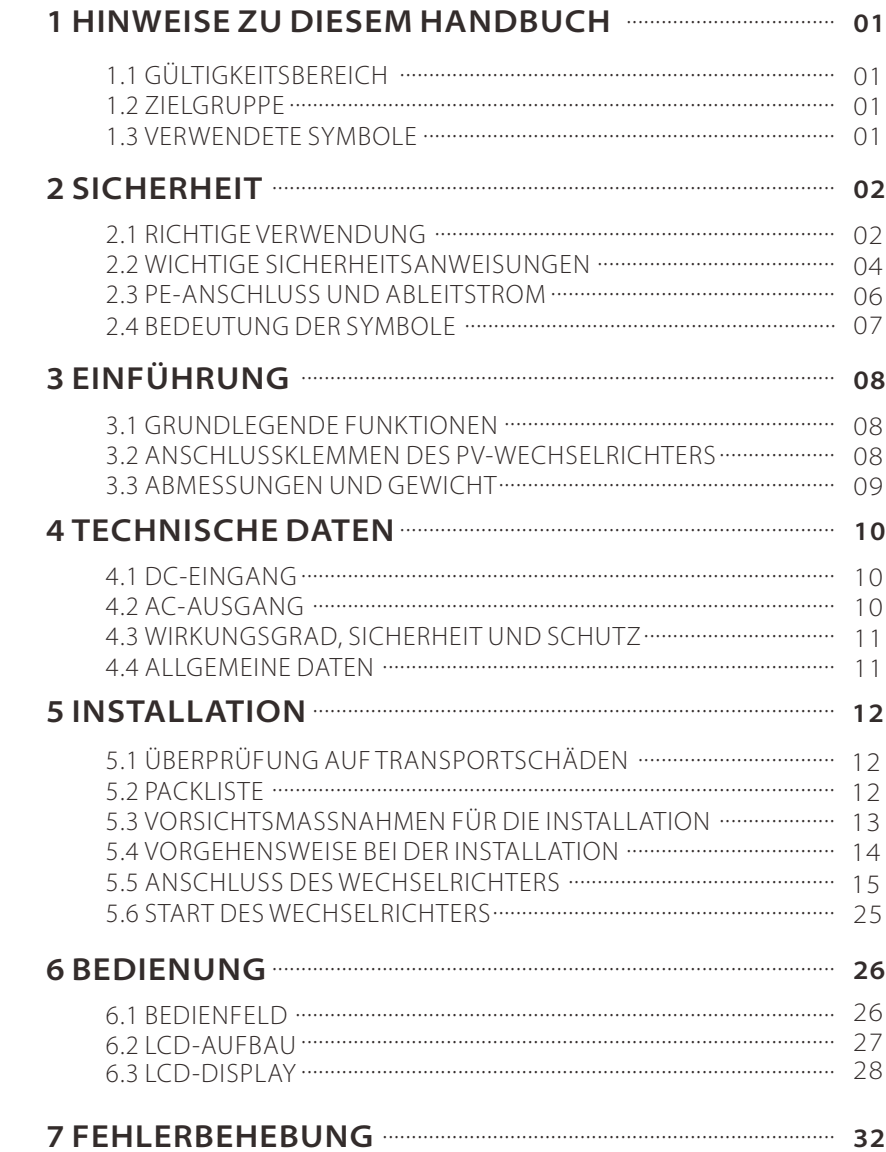

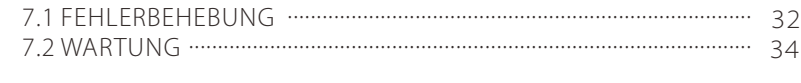

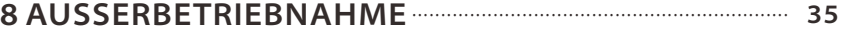

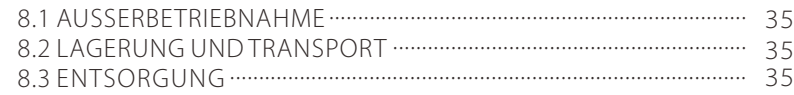

# **1 Hinweise zu diesem Handbuch**

### **1.1 Gültigkeitsbereich**

Dieses Handbuch beschreibt die Montage, Installation, Inbetriebnahme, Wartung und das Vorgehen bei Störungen der folgenden Wechselrichter.

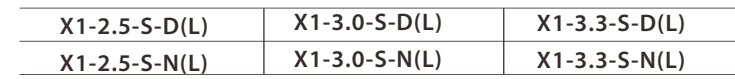

Hinweis: "2.5" steht für 2,5 kW.

"S" steht für "single", d. h. für einen MPPT-Strang.

**"D"** steht für "mit DC-Schalter", **"N"** steht für "ohne DC-Schalter", "L" steht für "mit LCD-Display".

Bewahren Sie dieses Handbuch griffbereit auf.

### **1.2 Zielgruppe**

Das vorliegende Handbuch richtet sich an Fachkräfte. Die in diesem Handbuch beschriebenen Schritte dürfen nur von Fachkräften durchgeführt werden.

### **1.3 Verwendete Symbole**

Die Sicherheitsanweisungen und allgemeinen Hinweise in diesem Handbuch werden mit folgenden Signalwörtern gekennzeichnet.

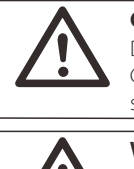

∴ē.

### **GEFAHR!**

Das Signalwort "Gefahr" verweist auf eine unmittelbar drohende Gefahr, die zum Tod oder zu schweren Verletzungen führt, wenn sie nicht gemieden wird.

### **WARNUNG!**

Das Signalwort "Warnung" verweist auf eine möglicherweise drohende Gefahr, die zum Tod oder zu schweren Verletzungen führen kann, wenn sie nicht gemieden wird.

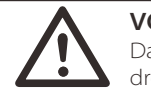

咚

**VORSICHT!** Das Signalwort "Vorsicht" verweist auf eine möglicherweise

drohende Gefahr, die zum Tod oder zu schweren Verletzungen führen kann, wenn sie nicht gemieden wird.

#### **HINWEIS!**

Das Signalwort "Hinweis" verweist auf hilfreiche Tipps für den optimalen Betrieb des Produkts.

# **2 Sicherheit**

### **2.1 Richtige Verwendung**

Die X1 Serie umfasst PV-Wechselrichter, die den Gleichstrom des PV-Generators in Wechselstrom (AC) umwandeln und in das öffentliche Stromnetz einspeisen.

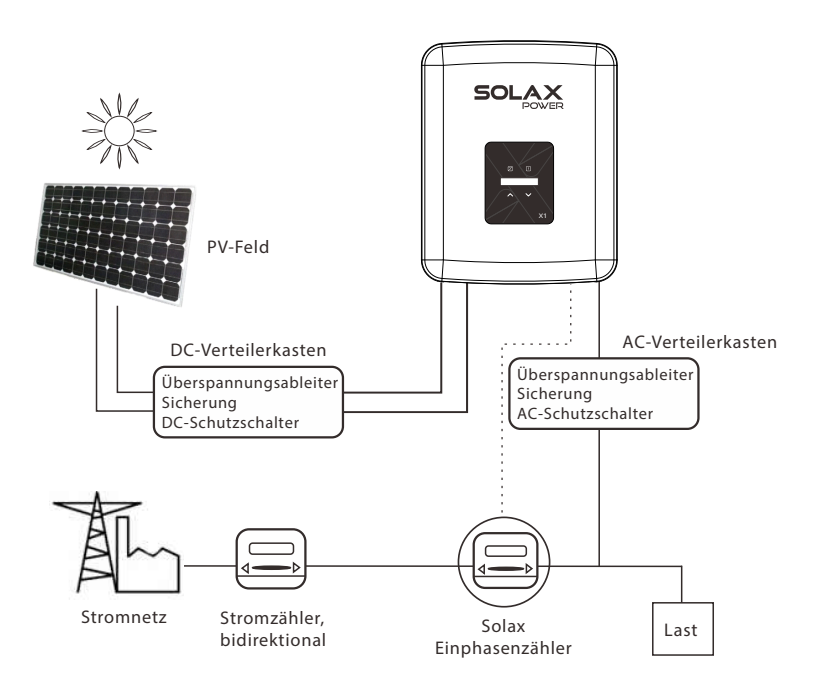

#### **VORSICHT!**

Für X1-2.5-S-N(L), X1-3.0-S-N(L) und X1-3.3-S-N(L) muss der externe DC-Schalter PV-seitig installiert werden.

#### Überspannungsschutzgeräte (SPD) für PV-Anlagen *►*

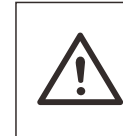

#### **WARNUNG!**

Bei der Installation der PV-Anlage ist ein Überspannungsschutz mit Überspannungsableitern vorzusehen. Der netzgekoppelte Wechselrichter ist auf der PV-Eingangsseite und auf der Netzseite mit Überspannungsschutzgeräten versehen.

Blitzeinschläge verursachen Schäden durch einen direkten Schlag und durch ausgelöste Überspannungen.

Induzierte Überspannungen sind die wahrscheinlichste Ursache für die meisten Blitzschäden von Anlagen, insbesondere in ländlichen Gebieten, in denen die Stromversorgung meist über lange Freileitungen erfolgt. Überspannungen können auf der Leitung der PV-Anlage und den AC-Kabeln, die zum Gebäude führen, auftreten.

Für die Endanwendung sollte der Rat von Fachleute für Blitzschutzsysteme eingeholt werden. Mit einem geeigneten externen Blitzschutz kann die Wirkung eines direkten Blitzeinschlags in ein Gebäude kontrolliert gemildert und der Blitzstrom in den Boden abgeleitet werden.

Die Installation von Überspannungsschutzgeräten zum Schutz des Wechselrichters vor mechanischer Beschädigung und übermäßiger Beanspruchung schließt im Fall eines Gebäudes mit externer Blitzschutzanlage (LPS) einen Überspannungsableiter ein, wenn der Trennungsabstand eingehalten wird.

Zum Schutz des DC-Systems ist am Wechselrichterende der DC-Verkabelung und am Modul zwischen Wechselrichter und PV-Generator ein Überspannungsschutz (SPD Typ 2) vorzusehen. Wenn der Spannungsschutzpegel (VP) der Überspannungsableiter 1100 V überschreitet, ist ein zusätzlicher SPD Typ 3 für den Überspannungsschutz elektrischer Geräte erforderlich.

Zum Schutz des AC-Systems ist Überspannungsschutz (SPD Typ 2) am Haupteingangspunkt der AC-Versorgung (Sicherung des Verbrauchers) zwischen Wechselrichter und Zähler/Verteilersystem vorzusehen; SPD (Testimpuls D1) für die Signalleitung gemäß EN 61632-1.

Alle DC-Kabel sind so kurz wie möglich zu verlegen; Plus- und Minuskabel der Strang- oder DC-Hauptversorgung sind zu bündeln, um die Bildung von Schleifen im System zu vermeiden. Kurze Leitungen und Bündelungen werden auch für alle zugehörigen Masseleiter verlangt.

Funkenstreckengeräte sind für die Verwendung in DC-Stromkreisen nicht geeignet. Sobald sie leitend sind, leiten sie, bis die Spannung an ihren Anschlussklemmen normalerweise unter 30 Volt liegt.

#### 2.2 Wichtige Sicherheitsanweisungen

#### **GEFAHRI** Aufgrund der hohen Spannung im Wechselrichter besteht Lebensgefahr.

- Alle Arbeiten müssen von Elektrofachkräften durchgeführt werden.
- Das Gerät darf nicht von Kindern oder Personen mit
- eingeschränkter körperlicher, sensorischer oder geistiger Leistungsfähigkeit oder fehlender Erfahrung und Kenntnis benutzt werden, es sei denn, sie werden beaufsichtigt oder unterwiesen.
- Kinder müssen beaufsichtigt werden, um sicherzustellen, dass sie nicht mit der Vorrichtung spielen.

#### VORSICHT!

#### Verbrennungsgefahr durch hohe Temperaturen der Gehäuseteile!

- Während des Betriebs können die obere Gehäuseabdeckung
- und das Gehäuse sehr heiß werden.
- Während des Betriebs nur die untere Gehäuseabdeckung berühren.

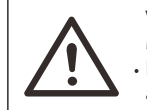

∏-≵

#### VORSICHT!

Mögliche Gesundheitsschäden durch Auswirkungen von Strahlung! Halten Sie sich nicht für längere Zeit in einem Abstand von weniger als 20 cm zum Wechselrichter auf.

### HINWEIS!

#### Erdung des PV-Generators.

Die lokalen Anforderungen an die Erdung der PV-Module und des PV-Generators einhalten. SolaX empfiehlt, den Generatorrahmen und andere elektrisch leitfähige Oberflächen so zu verbinden, dass eine kontinuierliche Leitung gewährleistet ist, und sie für einen optimalen Schutz von System und Personen zu erden.

#### WARNUNG!

Sicherstellen, dass die DC-Eingangsspannung kleiner ist als die max. DC-Spannung. Überspannung kann zu dauerhaften Schäden am Wechselrichter oder zu anderen Verlusten führen, für die nicht gehaftet wird.

#### **WARNUNGI**

Das autorisierte Wartungspersonal muss die AC- und DC-Versorgung vom Wechselrichter der X1 Serie trennen, bevor Wartungs- oder Reinigungsarbeiten oder Arbeiten an mit dem Wechselrichter verbundenen Stromkreisen vorgenommen werden.

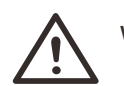

#### **WARNUNG!**

Wechselrichter nicht warten, wenn er eingeschaltet ist.

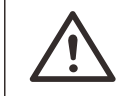

Gefahr eines Stromschlags! **WARNUNG!**

- Diesen Abschnitt vor der Verwendung aufmerksam durchlesen, um eine korrekte und sichere Verwendung zu gewährleisten. Das Benutzerhandbuch sorgfältig aufbewahren.
- Nur von SolaX empfohlenes oder verkauftes Zubehör verwenden. Andernfalls besteht dieGefahr eines Brandes, eines elektrischen Schlags oder von Personenschäden.
- Sicherstellen, dass die vorhandene Verkabelung in gutem Zustand und nicht unterdimensioniert ist.
- Keine Teile des Wechselrichters demontieren, die nicht in der Installationsanleitung genannt werden. Der Wechselrichter hat keine vom Benutzer zu wartenden Teile. Anweisungen zur Inanspruchnahme des Kundendienstes finden Sie in der Garantie. Der Versuch, einen Wechselrichter der X1 Serie selbst zu warten, kann zu einem Stromschlag oder Brand führen und bewirkt den Verlust des Garantieanspruchs.
- Von leicht brennbaren, explosiven Materialien fernhalten, um Brände zu vermeiden.
- Der Aufstellungsort soll frei von feuchten oder korrosiven Substanzen sein.
- Autorisiertes Wartungspersonal muss bei der Installation oder bei Arbeiten an diesem Gerät isoliertes Werkzeug benutzen.
- PV-Module müssen der Anwendungsklasse A gemäß IEC 61730 entsprechen.
- Niemals den Plus- oder Minuspol des PV-Anschlussgeräts berühren. Strikt verhindern, dass beide gleichzeitig berührt werden.
- Die Einheit enthält Kondensatoren, die nach dem Trennen der Netz- und PV-Versorgung mit einer potenziell tödlichen Spannung geladen bleiben.
- Gefährliche Spannung liegt noch bis zu 5 Minuten nach dem Trennen der Stromversorgung an.
- VORSICHT RISIKO eines Stromschlags durch die im Kondensator gespeicherte Energie. Niemals an den Wechselrichterkopplern, den Netzkabeln, PV-Kabeln oder dem PV-Generator arbeiten, wenn Strom anliegt. Nach dem Ausschalten von PV und Netz, immer 5 Minuten warten, bis sich die Zwischenkreiskondensatoren entladen haben, bevor Sie DC- und Netzkoppler trennen.
- Bei jedem Zugriff auf den internen Stromkreis des Wechselrichters ist es unerlässlich, 5 Minuten zu warten, bevor ein Eingriff auf dem Stromkreis erfolgt oder die Elektrolytkondensatoren im Inneren des Geräts demontiert werden. Das Gerät nicht vorzeitig öffnen, da die Kondensatoren Zeit benötigen, um sich ausreichend zu entladen.
- Die Spannung zwischen den Klemmen UDC+ und UDC- mit einem Multimeter (Impedanz mindestens 1 MOhm) messen, um vor Arbeiten im Innern des Geräts sicherzustellen, dass es entladen ist (35 VDC).

#### 2.3 PE-Anschluss und Ableitstrom

• In den Wechselrichter ist eine zertifizierte Fehlerstromschutzeinrichtung integriert, die im Fall einer Fehlfunktion der Kabel oder des Wechselrichters vor einem Stromschlag oder Brand schützt. Die Zertifizierung (IEC 62109-2:2011) verlangt zwei Auslöseschwellwerte für die Fehlerstromschutzeinrichtung. Der Standardwert für den Schutz gegen Stromschlag ist 30 mA, für einen langsamen Stromanstieg 300 mA.

• Wenn die örtlich geltenden Vorschriften eine externe Fehlerstromschutzeinrichtung vorschreiben, muss überprüft werden, welchen Typ die örtlich geltenden Sicherheitsvorschriften verlangen. Empfohlen wird Typ A. Die empfohlenen Werte für die Fehlerstromschutzeinrichtung sind 100 mA oder 300 mA, wenn die örtlichen Vorschriften keinen niedrigeren Wert verlangen. Die Verwendung einer Fehlerstromschutzeinrichtung vom Typ B ist zulässig, wenn dieser Typ von den örtlichen Vorschriften vorgeschrieben wird.

#### **WARNUNG!**

Hoher Ableitstrom! Vor dem Anschluss an die Stromversorgung muss der Erdanschluss erfolgen.

- Eine fehlerhafte Erdung kann Verletzungen, Tod oder Störungen der Anlage und eine Erhöhung des Elektromagnetismus bewirken.
- Sicherstellen, dass die Dimensionierung des Erdleiters den Sicherheitsvorschriften entspricht.
- Bei einer Mehrfachanlage die Erdungsanschlusspunkte der Einheit nicht in Reihe schalten. Dieses Produkt kann mit einer Gleichstromkomponente Strom erzeugen. Wo eine durch Reststrom ausgelöste Fehlerstromschutzeinrichtung (FI-Schutzeinrichtung) oder Fehlerstromüberwachungseinrichtung (RCM) zum Schutz gegen direkten oder indirekten Kontakt verwendet wird, ist nur eine FI-Schutzeinrichtung oder eine RCM des Typs B an der Versorgungsseite dieses Produktes zulässig.

#### Ø Für das Vereinigte Königreich:

- Die Installation, die die Ausrüstung mit den Anschlusspunkten der Stromversorgung verbindet, muss den Anforderungen von BS 7671 entsprechen.
- Die elektrische Installation der PV-Anlage muss den Anforderungen von BS 7671 und IEC 60364-7-712 entsprechen.
- Die Schutzeinstellungen dürfen nicht verändert werden.
- Der Installateur muss sicherstellen, dass die Ausrüstung so installiert und betrieben wird, dass die Anforderungen von ESQCR22 (1)(a) immer eingehalten werden.

#### Ø Für Australien und Neuseeland:

Die elektrische Installation und die Wartung sind von einem zugelassenen Elektriker durchzuführen und müssen den nationalen Anschlussvorschriften in Australien entsprechen.

#### Anti-Inseleffekt Ø

- Der Inseleffekt ist ein besonderes Phänomen, bei dem netzgekoppelte PV-Anlagen auch dann noch Strom ins nahe gelegene Netz liefern, wenn Spannungsverlust im Stromnetz eintritt. Das ist gefährlich für das Wartungspersonal und die Öffentlichkeit.
- Wechselrichter der X1 Serie liefern eine aktive Frequenzverschiebung (AFD), um den Inseleffekt zu verhindern.

#### 2.4 Bedeutung der Symbole

In diesem Abschnitt werden alle Symbole erläutert, die auf dem Wechselrichter und dem Typenschild verwendet werden.

Symbole auf dem Wechselrichter

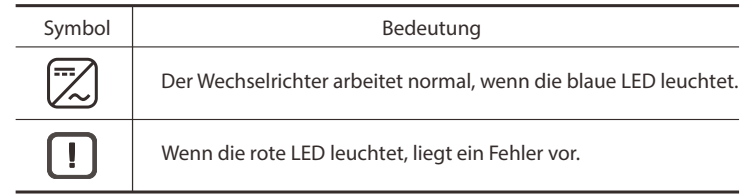

Symbole auf dem Typenschild

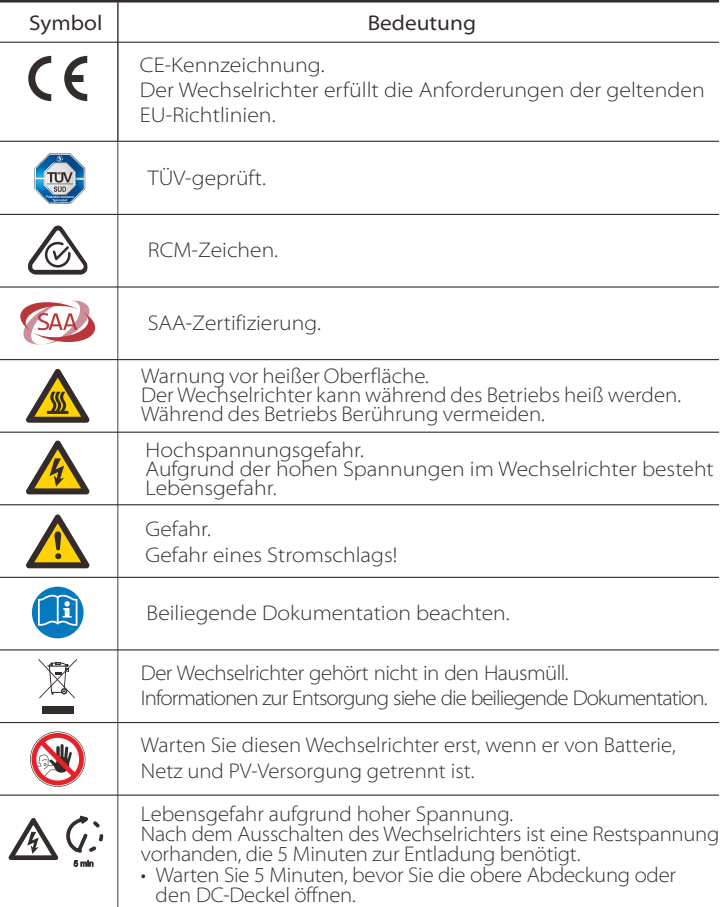

# **3 Einführung**

### **3.1 Grundlegende Funktionen**

Wir freuen uns, dass Sie sich für einen Wechselrichter der X1 Serie von SolaX Power entschieden haben.

Wechselrichter der X1 Serie gehören zu den besten Produkten auf dem aktuellen Markt. Sie integrieren Spitzentechnologie, sind kostengünstig und zuverlässig:

- Optimale MPPT-Technologie
- Moderne Anti-Inselbildungslösungen
- Hervorragende Sicherheitsfunktionen
- Schutzart Ip65
- Wirkungsgrad bis zu 97 %
- $\bullet$  THD  $<$  2 %.
- Ausregelung des Leistungsfaktors
- Sicher und zuverlässig: transformatorlose Konstruktion mit Software und Hardwareschutz
- Benutzerfreundliche MMI
- LED-Statusanzeigen Ø
- LCD-Display für technische Daten, Bedienung per Tastendruck Ø
- ▶ RS485-Kommunikationsschnittstelle
- ▶ Remote-Aktualisierung und Aktualisierung per USB-Stick
- Energieeinsparung Ø
	-

### **3.2 Anschlussklemmen des PV-Wechselrichters**

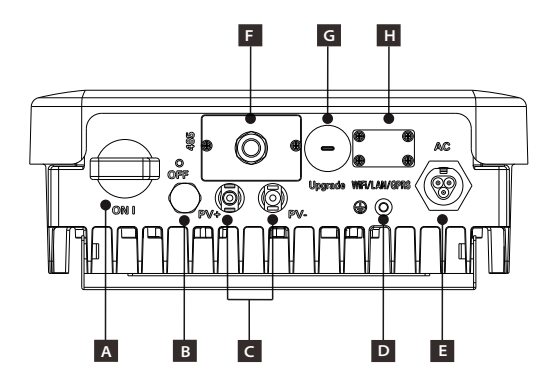

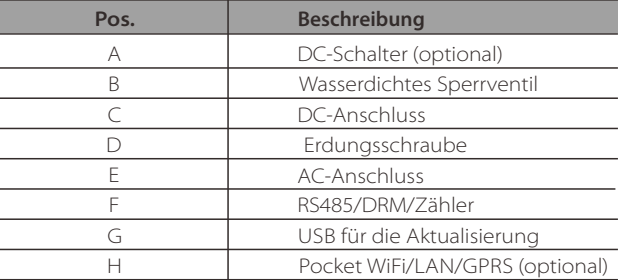

**Hinweis:** Pocket WiFi/LAN/GPRS teilen sich einen Port H; RS485/Meter/ DRM teilen sich einen Port F

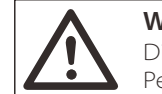

#### **WARNUNG!**

Die Anschlüsse dürfen nur von autorisierten Personen vorgenommen werden.

### **3.3 Abmessungen**

#### Ø  **Abmessungen**

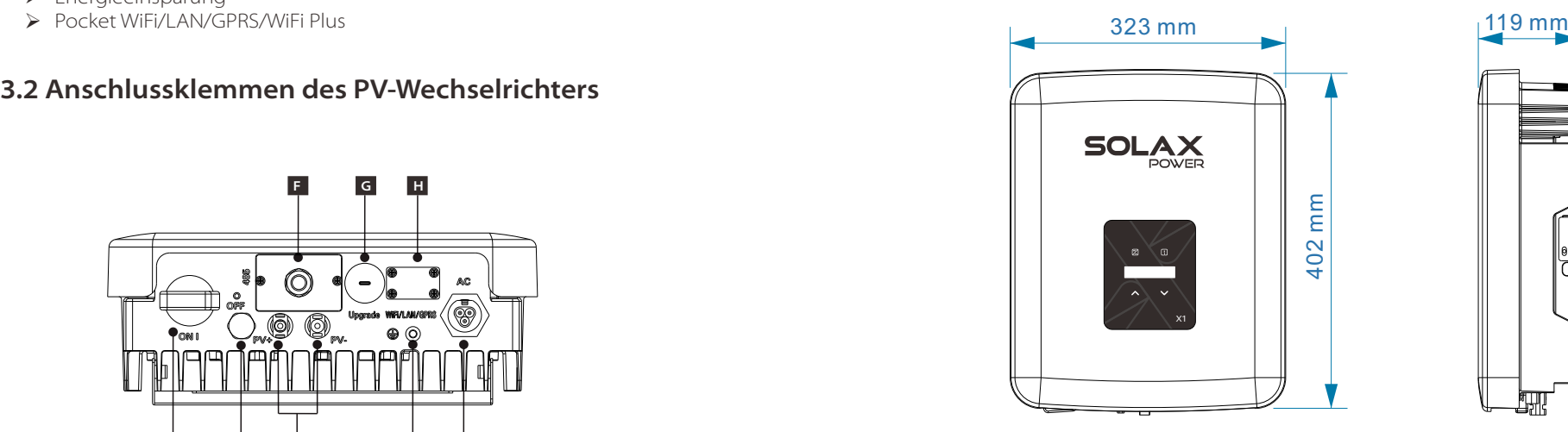

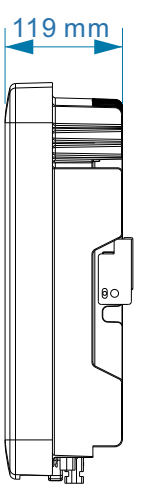

# **4 Technische Daten**

### **4.1 DC-Eingang**

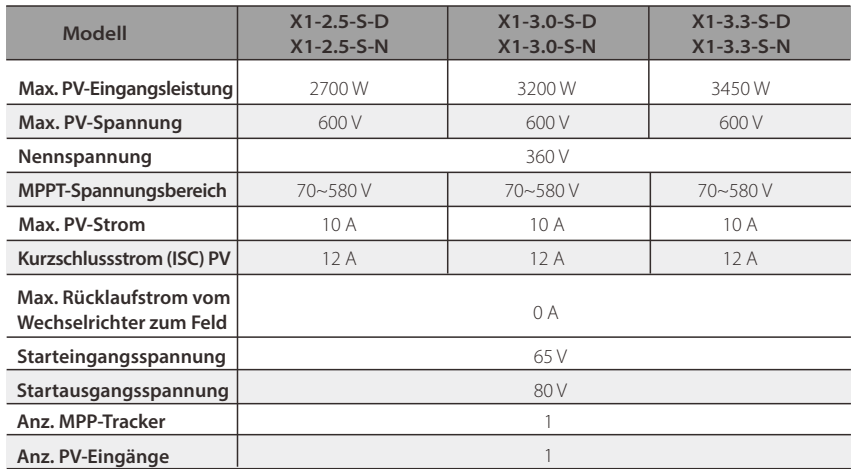

### **4.2 AC-Ausgang**

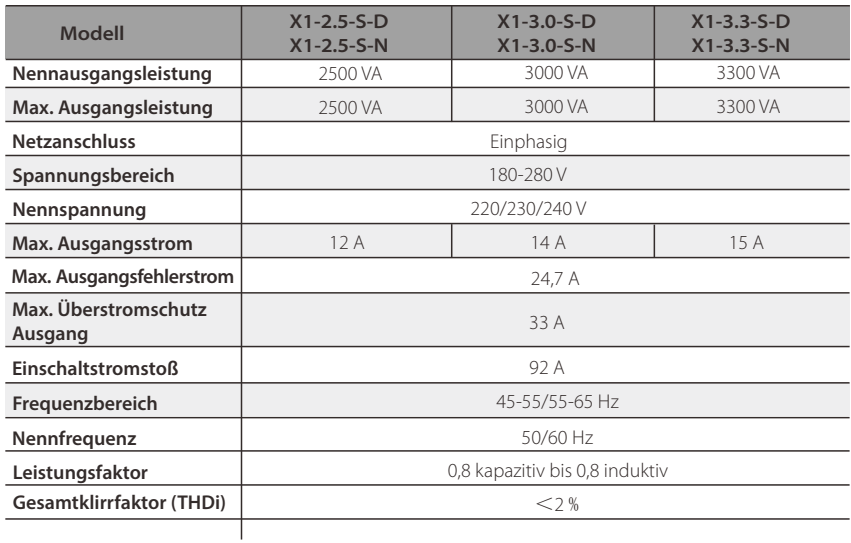

## **4.3 Wirkungsgrad, Sicherheit und Schutz**

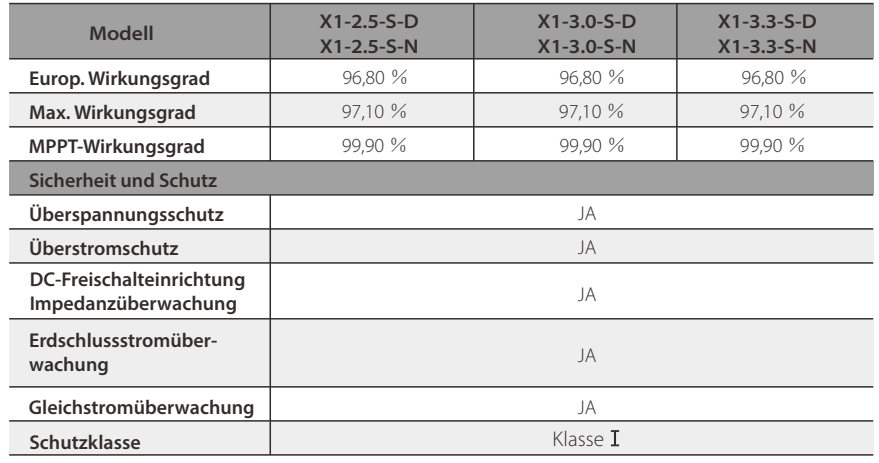

## **4.4 Allgemeine Daten**

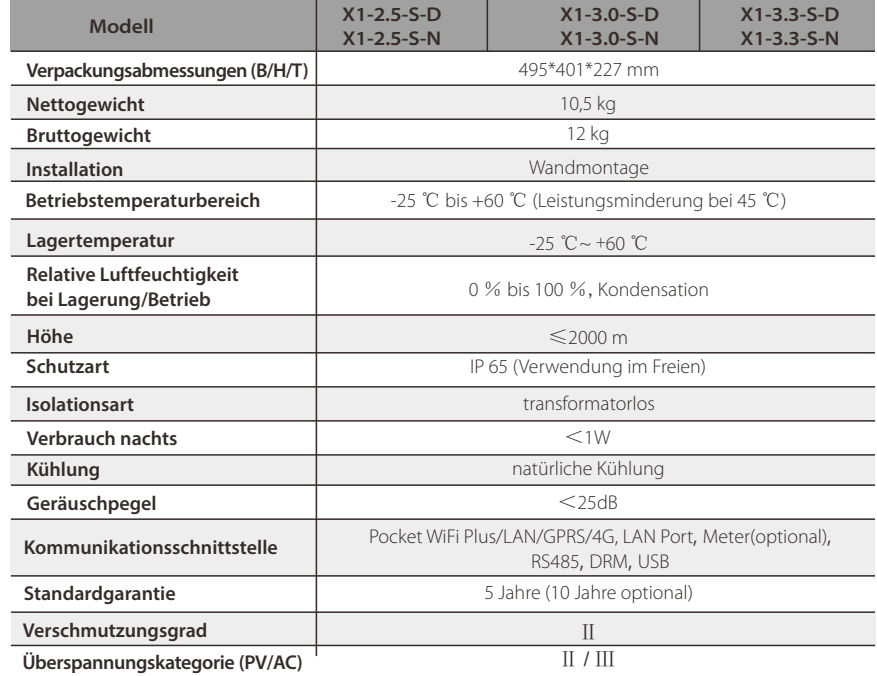

# **5 Installation**

### **5.1 Überprüfung auf Transportschäden**

Sicherstellen, dass der Wechselrichter während des Transports nicht beschädigt wurde. Bei sichtbaren Schäden, z. B. Rissen, sofort den Händler benachrichtigen.

## **5.2 Packliste**

Das Paket öffnen, das Produkt herausnehmen und zuerst überprüfen, ob das Zubehör vollständig ist. Die Packliste enthält Folgendes:

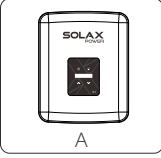

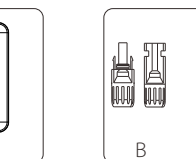

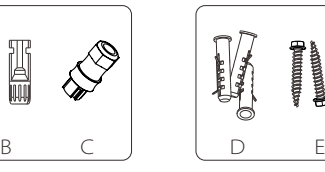

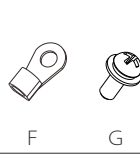

L (optional)

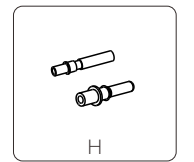

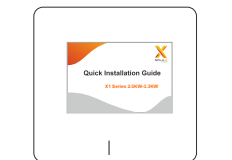

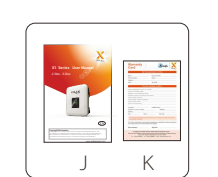

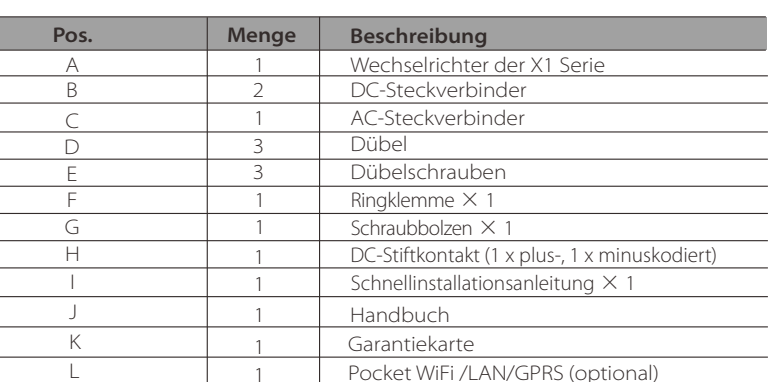

### **5.3 Vorsichtsmaßnahmen für die Installation**

Wechselrichter der X1 Serie sind für die Installation im Freien vorgesehen (IP 65). Sicherstellen, dass der Installationsort die folgenden Voraussetzungen erfüllt:

- Er ist keinem direkten Sonnenlicht ausgesetzt.
- Es befinden sich keine leicht entzündlichen Substanzen in der Nähe.
- Es befinden sich keine explosiven Substanzen in der Nähe.
- Er ist nicht direkt kalter Luft ausgesetzt.
- Es befinden sich keine Fernsehantenne und kein Antennenkabel in der Nähe.
- Er liegt nicht oberhalb einer Höhe von 2000 m über dem Meeresspiegel.
- Er ist weder Niederschlag noch hoher Feuchtigkeit ausgesetzt.
- Der Installationsort ist gut belüftet.
- Die Umgebungstemperatur liegt im Bereich von -25 ℃ bis +60 ℃.
- Die Schräge der Wand für die Montage beträgt maximal ±5°.

Vermeiden Sie, dass der Wechselrichter während der Installation und des Betriebs direktem Sonnenlicht, Regen oder Schnee ausgesetzt wird.

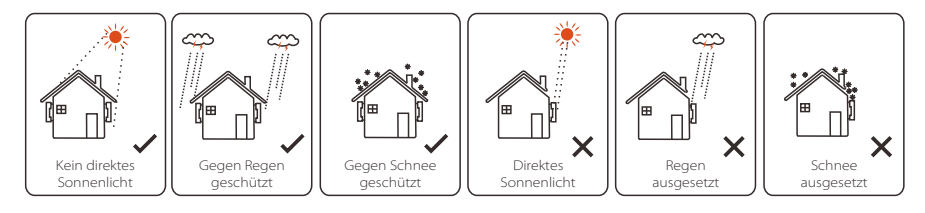

#### **Erforderliche Abstände** Ø

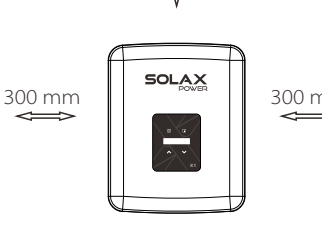

300 mm

300 mm

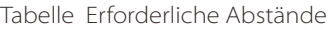

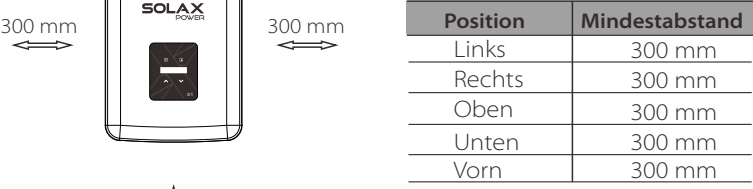

### **5.4 Vorgehensweise bei der Installation 5.5 Anschluss des Wechselrichters**

#### **Vorbereitung** Ø

Für die Installation wird folgendes Werkzeug benötigt.

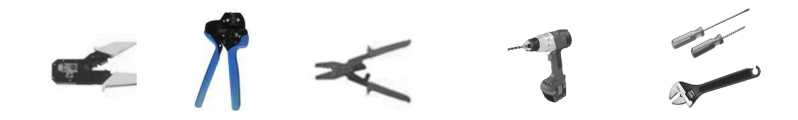

Installationswerkzeug: Crimpzange für Polklemme, Schraubendreher, Schlüssel und Bohrmaschine mit Bohrer Φ10.

#### **Schritt 1: Wandhalterung an die Wand schrauben.** Ø

**a)** Die Wandhalterung ist am Wechselrichter angebracht und muss zuerst abmontiert werden. (Bohrer Ø10, Drehmoment: 0,8 ±0,1 Nm).

#### **Schritt 2: Wandhalterung an die Wand schrauben.** Ø

**b)** Die Wandhalterung als Schablone benutzen, um die Positionen der 3 Löcher an der Wand zu markieren.

**c)** Die Löcher mit der Bohrmaschine tief genug bohren (mindestens 50 mm), um die Dübel einzusetzen.

**d)** Dübel in der Wand einsetzen und anziehen. Dann die Wandhalterung mit den Dübelschrauben befestigen. (Bohrer Ø10, Anzugsmoment: 0,8 ±0,1 Nm).

#### Ø **Schritt 3: Wandhalterung an die Wand schrauben.**

**e)** Um den Wechselrichter in die Halterung zu hängen, ihn an der Halterung ausrichten, dann langsam absenken und dabei sicherstellen, dass die drei Montageschienen auf der Rückseite des Wechselrichters richtig in den Fugen der Halterung befestigt sind.

Hinweis: Einzelheiten finden Sie in der Schnellinstallationsanleitung.

#### **5.5.1 Vorgehensweise für den Anschluss des Wechselrichters**

#### **Anschluss des PV-Strangs** Ø

Wechselrichter der X1 Serie haben zwei PV-Anschlüsse für die Verbindung mit einem PV-Modulstrang. Wählen Sie hervorragend funktionierende PV-Module in zuverlässiger Qualität. Die Leerlaufspannung der angeschlossenen PV-Felder muss kleiner sein als die max. DC-Eingangsspannung (siehe nachstehende Tabelle). Die Betriebsspannung muss im MPPT-Spannungsbereich liegen.

#### **Tabelle 3 Max. Gleichspannung**

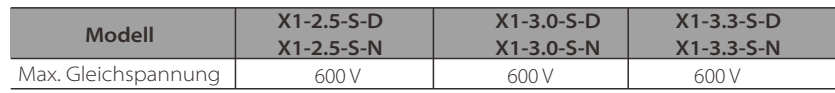

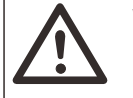

#### **WARNUNG!**

PV-Module haben eine hohe Spannung, die in gefährlichen Spannungsbereichen liegt. Beachten Sie bei den Anschlussarbeiten die Sicherheitsvorschriften für elektrische Anschlüsse.

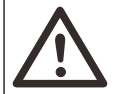

#### **WARNUNG!**

Bitte keine positive oder negative Erdung der PV-Module vornehmen.

#### **HINWEIS!**

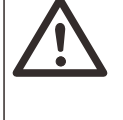

Bitte die nachfolgenden Anforderungen für die PV-Module einhalten: Gleicher Typ, gleiche Menge, gleiche Ausrichtung, gleiche Neigung. Um Kabel zu sparen und DC-Verluste zu reduzieren, empfehlen wir, den Wechselrichter in der Nähe der PV-Module zu installieren.

#### **Vorgehensweise für den Anschluss**

Für den Anschluss wird folgendes Werkzeug benötigt.

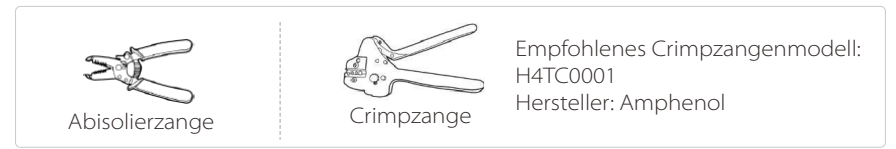

- a) DC-Schalter ausschalten, dann einen Leiter 12 AWG für den Anschluss des PV-Moduls auswählen.
- b) Mit der Abisolierzange 6 mm Isoliermaterial vom Leiterende entfernen.

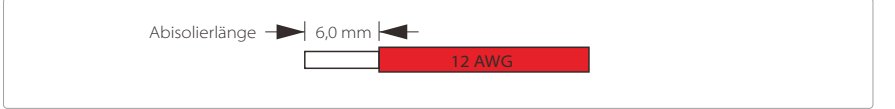

c) Das abisolierte Leiterende in den Stiftkontakt einführen und sicherstellen, dass die gesamte Leiterlitze vom Stiftkontakt erfasst wird.

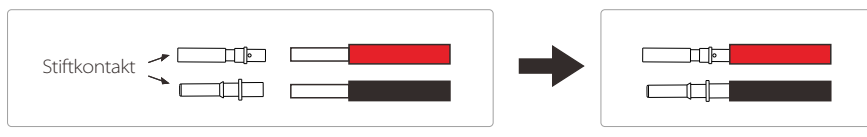

d) Den Stiftkontakt mit der Crimpzange crimpen.

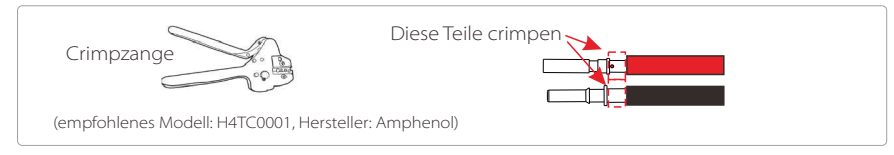

e) DC-Steckverbinder in zwei Teile trennen: Stecker und Kabelmutter. Anschließend den Leiter mit dem Stiftkontakt durch die Kabelmutter führen.

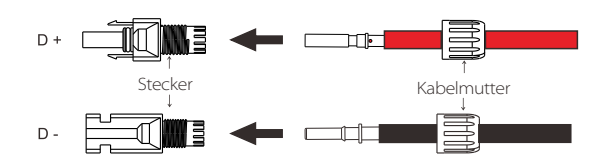

f) Leiter mit Kraft in den Stecker einführen, bis Sie ein "Klicken" hören oder fühlen, dass der Stiftkontakt richtig sitzt. Dann die Kabelmutter anziehen.

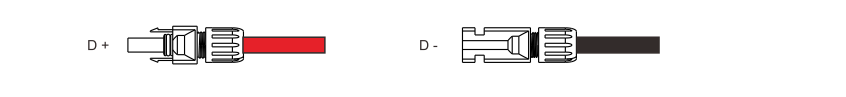

#### Ø **Netzanschluss**

Wechselrichter der X1 Serie sind für ein Einphasennetz konzipiert. Spannungsbereich: 220/230/240 V, Frequenz: 50/60Hz. Andere technische Anforderungen müssen den Anforderungen des örtlichen öffentlichen Stromnetzes entsprechen.

#### **Tabelle 4 Empfehlungen für Kabel und LS-Schalter**

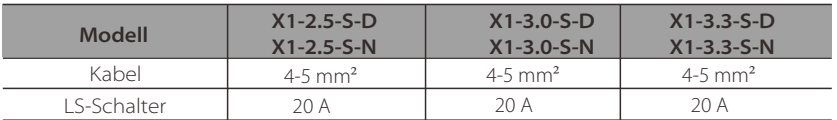

Der LS-Schalter ist zwischen Wechselrichter und Netz zu installieren. Stromverbraucher nicht direkt am Wechselrichter anschließen.

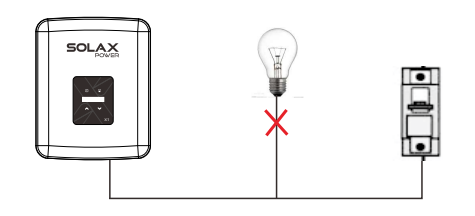

**Anschluss zwischen Last und Wechselrichter nicht zulässig**

#### **Vorgehensweise für den Anschluss**

- a) Netzspannung überprüfen und mit dem zulässigen Spannungsbereich vergleichen (siehe technische Daten).
- b) Leistungsschalter von allen Phasen trennen und gegen Wiedereinschalten sichern. c) Leiter abisolieren:
- Außenmantel von allen Leitern auf einer Länge von 52,5 mm und vom PE-Leiter auf einer Länge von 55 mm entfernen.
- Mit der Abisolierzange wie unten gezeigt 6 mm Isoliermaterial von den Leiterenden entfernen.

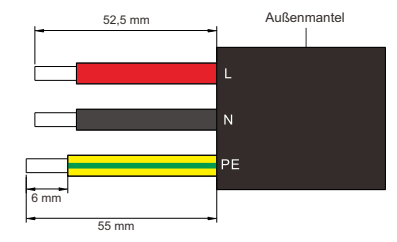

d) AC-Steckverbinder wie unten gezeigt in drei Teile trennen.

 - Den mittleren Teil des Buchseneinsatzes halten und das Endgehäuse drehen, um es zu lösen und vom Buchseneinsatz abzunehmen.

- Die Kabelmutter (mit Gummieinsatz) vom Endgehäuse abnehmen.

e) Die Kabelmutter und anschließend das Endgehäuse über das Kabel schieben.

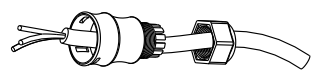

f) Die abisolierten Enden der drei Adern in die entsprechenden Löcher im Buchseneinsatz einführen und anschließend jede Schraube (zur Fixierung der einzelnen Leiter) anziehen. (Kreuzschlitzschraubendreher PH1, Anzugsmoment: 0,8 ±0,1 Nm)

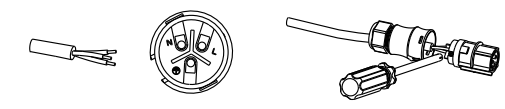

g) Die Gewindehülse der Druckschraube festschrauben.

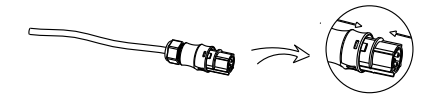

h) Die Druckschraube festschrauben. (Anzugsmoment: 3,0 ±0,3 Nm)

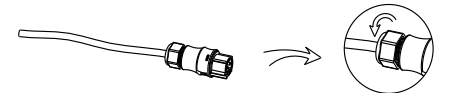

I) AC-Stecker am Wechselrichter anschließen.

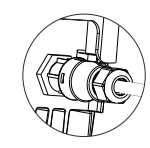

#### **Erdanschluss** Ø

Erdungsschraube wie nachfolgend gezeigt mit einem Innensechskantschlüssel anziehen. (Sechskantschlüssel Ø4. Anzugsmoment: 1,5 ± 0,2 Nm)

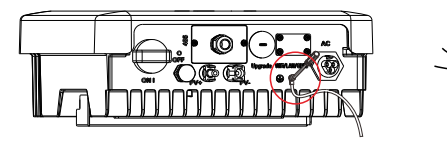

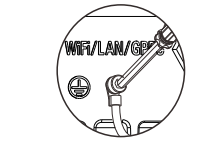

### **WiFi-Anschluss (optional)** Ø

Sie können die Echtzeitdaten im Internet auf einem PC oder Smartphone mit WiFi-Monitoring lesen.

#### l **Vorgehensweise für den Anschluss:**

a) WiFi-Abdeckung auf der Rückseite des Wechselrichters öffnen. b) Pocket WiFi (von SolaX) am Anschluss mit der Bezeichnung "**WiFi/LAN/GPRS**" anschließen und die vier Schrauben wie unten gezeigt anziehen. c) WiFi mit dem Router verbinden. (Informationen finden Sie in der "WiFi-Einstellanleitung").

d) Stationskonto auf der SolaX-Website einrichten. (Informationen finden Sie in der "WiFi-Einstellanleitung".) (Kreuzschlitzschraubendreher PH2, Anzugsmoment: 1,5 ±0,2 Nm).

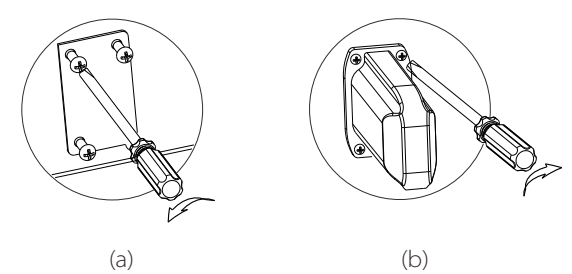

#### **5.5.2 Kommunikationsschnittstelle**

Diese Produkt verfügt über eine Reihe von Kommunikationsschnittstellen: RS485, USB, DRM.

Betriebsdaten wie Ausgangsspannung, Strom, Frequenz, Fehlerdaten usw. können über diese Schnittstellen an einen PC oder ein oder SolaX Cloud Monitoring-Gerät übermittelt werden.

#### Ø **Kommunikation über RS485**

Wenn der Benutzer den Zugriff auf die Anlagendaten und das Management der gesamten PH-Anlage wünscht, bieten wir die Kommunikation über RS485 an.

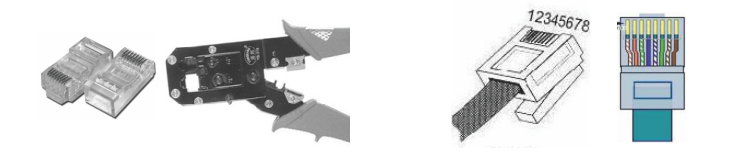

#### **Kommunikation**

#### a) RS-485

In der Regel wird RS485 für die Kommunikation des Wechselrichters verwendet. Die Systemüberwachung ist so zu konfigurieren, dass jeweils ein PC mit dem Wechselrichter kommuniziert. Über den PC können Sie Betriebsdaten von PV-Anlagen in Echtzeit erhalten.

Die nachfolgende Tabelle zeigt die Zuordnung zwischen den RJ45-Kontakten und den Farben des Netzwerkkabels.

**T568B-Verdrahtung**

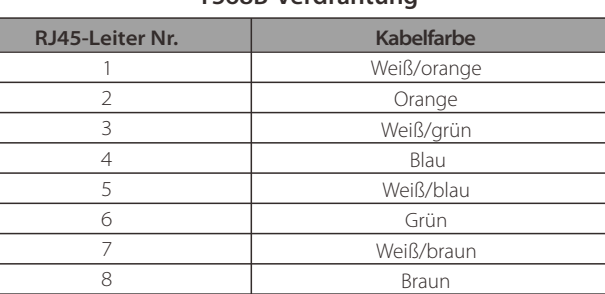

Vorgehensweise für den Anschluss:

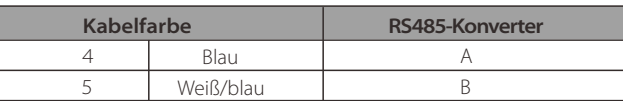

#### **Anschluss des RS485-Konverters**

Hochwertige Kabel verwenden und die Isolierung sorgfältig von den Leiterenden entfernen. Für die Endverwendung des Wechselrichters die T568B-Reihenfolge einhalten und die 8 Adern mit einer Zange in den transparenten Kopf des RJ45 einführen. Am anderen Ende den transparenten 2-adrigen RJ45-Steckverbinder mit dem Steckverbinder des RS485-Konverters verbinden.

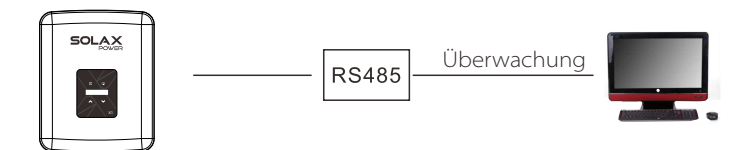

#### b) Zähler (optional)

Bei Betrieb mit einem Wechselrichter der Serie X1 bietet dieser Einphasenzähler folgende Möglichkeiten:

- (1) Überwachung der im Tagesverlauf ins Netz eingespeisten und der aus dem Netz bezogenen Energie.
- (2) Präzisere Nutzung der Funktion "Export Control" (Einspeiseregelung).

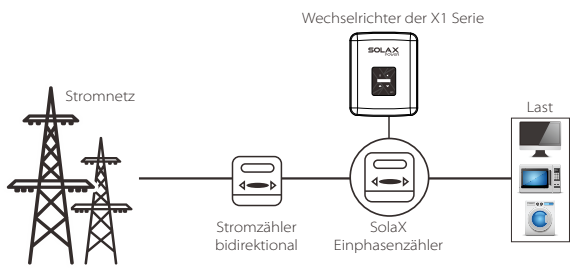

Die PIN-Belegung der RS485/Zähler-Schnittstelle wird in der nachstehenden Tabelle aufgeführt.

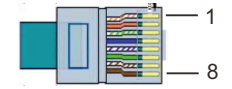

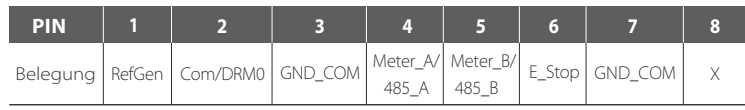

#### c) DRM

DRM (für AS4777) ermöglicht die Unterstützung mehrerer Demand Response Modi über die Ausgabe von Steuersignalen (siehe unten). Der Benutzer sollte 1 und 2 kurzschließen und bei Gebrauch ein externes Gerät verwenden.

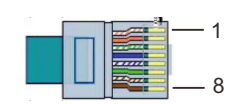

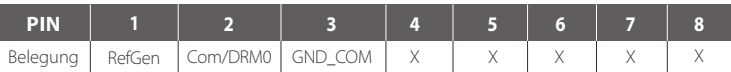

DRM teilt den Klemmenblock mit den RS485/Zähler-Übertragungen. Die Vorgehensweise für den Anschluss von DRM entspricht den unter b) aufgeführten RS485-Anschlüssen.

Hinweis: Derzeit steht nur DRM0 zur Verfügung; weitere-Funktionen befinden sich in der Entwicklung.

#### **RS485/Zähler/DRM-Anschluss** Ø

1) Zunächst alle Schraube der 485-Schnittstelle lösen. (Kreuzschlitzschraubendreher PH1, Drehmoment: 0,8±0,1 Nm) 2) Ein Kommunikationskabel vorbereiten und abisolieren. 3) Kommunikationskabel durch den wasserdichten Steckverbinder führen und unter Einhaltung der PIN-Belegung in den Stecker einsetzen. Manuell anziehen. Anzugsmoment: 1,2±0,1 Nm

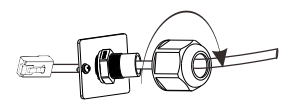

#### 4) Stecker mit der Crimpzange crimpen.

5) Das Kabel an der 485-Schnittstelle des Wechselrichters anschließen und den wasserdichten Steckverbinder anziehen.

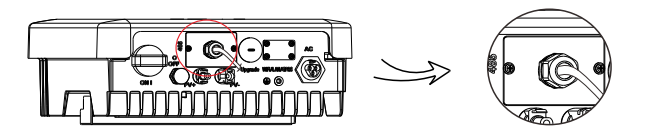

#### **Aktualisierung** Ø

Die Firmware des Wechselrichters kann mithilfe eines USB-Sticks aktualisiert werden.

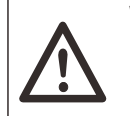

#### **WARNUNG!**

Sicherstellen, dass die Eingangsspannung höher ist als 100 V (gute Sonneneinstrahlung), damit während der Aktualisierung keine Störung auftritt.

#### Vorgehensweise für die Aktualisierung: l

1) Wenden Sie sich an unseren Kundendienst/Support, um die Aktualisierungsdateien zu erhalten, und entpacken Sie sie mit dem folgenden Dateipfad auf Ihren USB-Stick:

"update\ARM\618.00207.00\_X1\_BOOST3.0\_MINI2.0\_AIR2.0\_ARM\_Vx.xx\_xxxxxxxx.usb" "update\DSP\618.00205.00\_X1\_BOOST3.0\_MINI2.0\_AIR2.0\_DSP\_Vx.xx\_xxxxxxxx.usb"

Hinweis: Vx.xx steht für Nummer der Version und xxxxxxxx für das Datum der Fertigstellung.

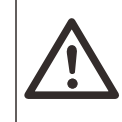

### **WARNUNG!**

Das Verzeichnis muss genau dem oben gezeigten Format entsprechen. Auf keinen Fall den Namen des Programms ändern, da der Wechselrichter sonst nicht mehr funktioniert!

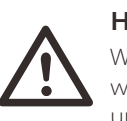

### **HINWEIS!**

Wenn die Aktualisierung der **DSP/ARM**-Firmware gestoppt wird oder fehlschlägt, den DC-Schalter **nicht** ausschalten und den PV-Steckverbinder. **nicht** abtrennen. Den USB-Stick erneut einstecken und die Aktualisierung fortsetzen.

2) Sicherstellen, dass der DC-Schalter ausgeschaltet und AC vom Netz getrennt ist. Wasserdichten Deckel des Anschlusses "Upgrade" wie nachstehend gezeigt mit einem Schraubendreher abschrauben.

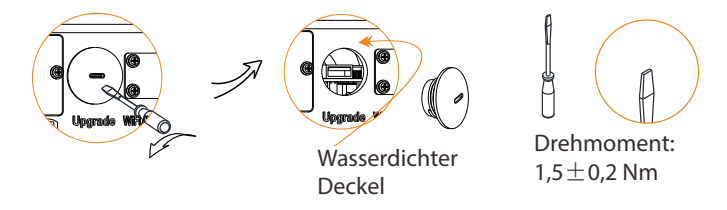

3) Den USB-Stick in den USB-Anschluss auf der Unterseite des Wechselrichters stecken. DC-Schalter einschalten oder PV-Steckverbinder anschließen. Im LCD-Display erscheint folgende Anzeige.

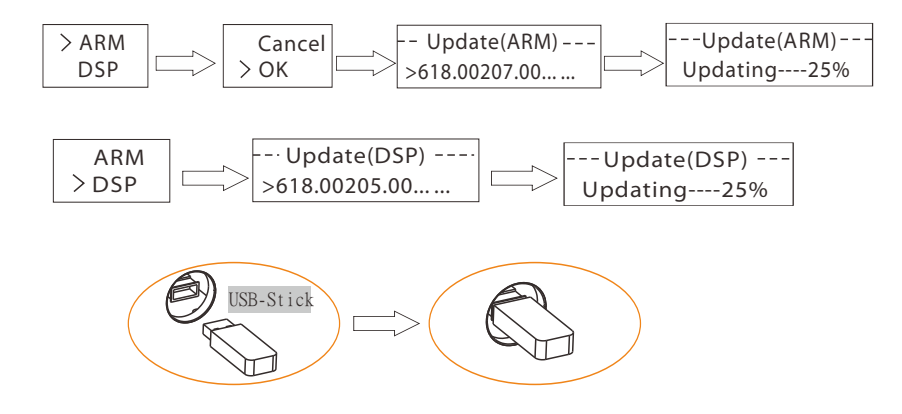

4) Mit der Nach-oben-/Nach-unten-Taste die zu aktualisierende Komponente auswählen und zur Bestätigung die Nach-unten-Taste lang drücken.

5) Nach Abschluss der Aktualisierung den DC-Schalter ausschalten oder den PV-Steckverbinder abtrennen. USB-Stick herausziehen und den wasserdichten Deckel wieder festschrauben.

#### **WARNUNG!**

Während der Aktualisierung den DC-Schalter nicht ausschalten und den PV-Steckverbinder nicht abtrennen. Wenn die Aktualisierung misslingt, den USB-Stick erneut einstecken und die oben genannten Schritte wiederholen.

#### Ø**Isolationsfehleralarm**

Der im Wechselrichter installierte Isolationsfehleralarm entspricht der von AS 4777.2 und AS/NZS 5033 verlangten Standardkonfiguration. Der Alarm wird ausgelöst, wenn der Isolationswiderstand der PV-Felder weniger als 100 kΩ beträgt.

### **5.6 Start des Wechselrichters**

#### **5.6.1 Starten Sie den Wechselrichter nach der Durchführung der folgenden Schritte:**

- a) Sicherstellen, dass der Wechselrichter sicher an der Wand befestigt ist.
- b) Sicherstellen, dass alle DC- und AC-Schutzschalter abgetrennt sind.
- c) Sicherstellen, dass das AC-Kabel ordnungsgemäß am Netzstrom angeschlossen ist.
- d) Sicherstellen, dass alle PV-Module ordnungsgemäß amWechselrichter angeschlossen
- sind. DC-Anschlüsse, die nicht verwendet werden, mit einer Abdeckung dicht verschließen.

#### **5.6.2 Start des Wechselrichters**

a) DC- und AC-seitige Schalter einschalten.

b) Der Wechselrichter wird automatisch gestartet, wenn die PV-Module ausreichend Energie erzeugen.

c) Status der Anzeige-LED und LCD-Display überprüfen: Die Anzeige-LED sollte blau sein und auf dem LCD-Display sollte die primäre Benutzeroberfläche gezeigt werden. Wenn die Anzeige-LED nicht blau ist, bitte die folgenden Punkte sicherstellen:

- Alle Anschlüsse sind korrekt.
- Alle externen Trennschalter sind geschlossen.
- Der DC-Schalter auf dem Wechselrichter befindet sich in Position "On".
- **\*Der Wechselrichter kann drei verschiedene Statuszustände erhalten:**

**- Warten**: Der Wechselrichter befindet sich im Wartezustand, wenn die DC-Ausgangsspannung der PV-Module über 65 V (niedrigste Einschaltspannung) aber unter 80 V (niedrigste Betriebsspannung) liegt. In diesem Modus blinkt die blaue LED  $\sqrt{Z}$ 

**- Prüfen:** Der Wechselrichter prüft die Ausgänge automatisch, wenn DC-Strom von den PV-Modulen geliefert wird. In diesem Modus blinkt die blaue LED.

- **Normal:** Der Wechselrichter startet den Betrieb; die blaue LED "a" leuchtet. Der Wechselrichter wird im MPPT-Modus betrieben, wenn die PV-Spannung im MPPT-Spannungsbereich liegt. Der Wechselrichter stoppt die Einspeisung ins Netz, wenn die PV-Leistung nicht ausreicht. In diesem Modus leuchtet die blaue LED konstant.

#### **WARNUNG!**

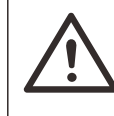

Die Einheit darf erst eingeschaltet werden, wenn die Installation komplett abgeschlossen ist. Sämtliche elektrischen Anschlüsse müssen von qualifiziertem Personal gemäß den geltenden Vorschriften im jeweiligen Land durchgeführt werden.

#### **HINWEIS!**

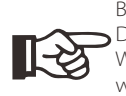

Beim ersten Starten muss der Wechselrichter eingerichtet werden. Die oben genannten Schritte gelten für den normalen Start des Wechselrichters. Wenn der Wechselrichter zum ersten Mal gestartet wird, müssen Sie ihn einrichten.

#### **ENERGIESTEUERUNG**

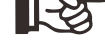

Die Anlage darf nur für den von SolaX dargelegten Zweck verwendet werden.

# **6 Bedienung**

### **6.1 Bedienfeld**

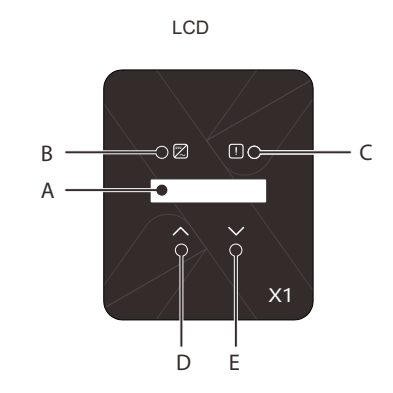

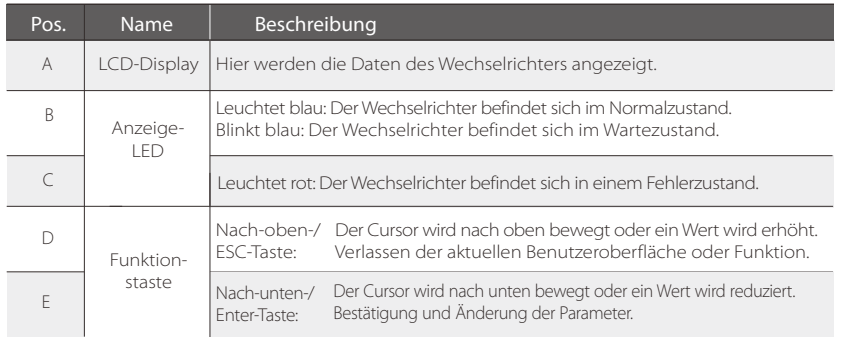

Hinweis: Wenn der Wechselrichter den Statuszustand "Warten" oder "Prüfen" hat, blinkt die blaue LED "B", im Normalzustand leuchtet die blaue LED "B" konstant.

### **6.2 LCD-Aufbau**

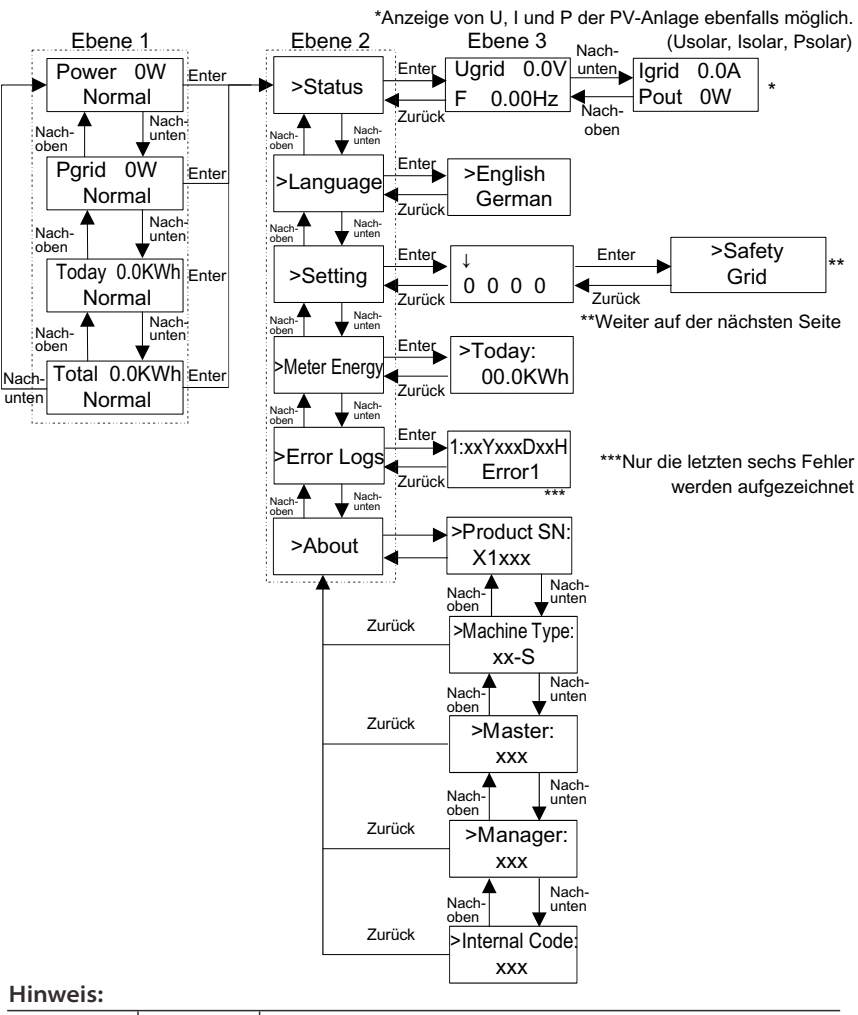

#### Den aktuellsten Aufbau finden Sie auf Ihrem Wechselrichter.

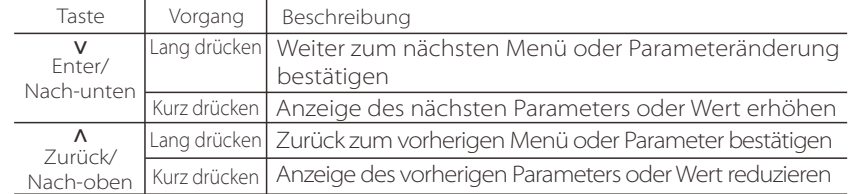

### **6.3 LCD-Bedienung**

• Die Funktion "Setting" wird verwendet, um die Einstellungen des Wechselrichters für Safety (Sicherheit), Grid (Netz), Power Factor (Leistungsfaktor) usw. zu wählen.

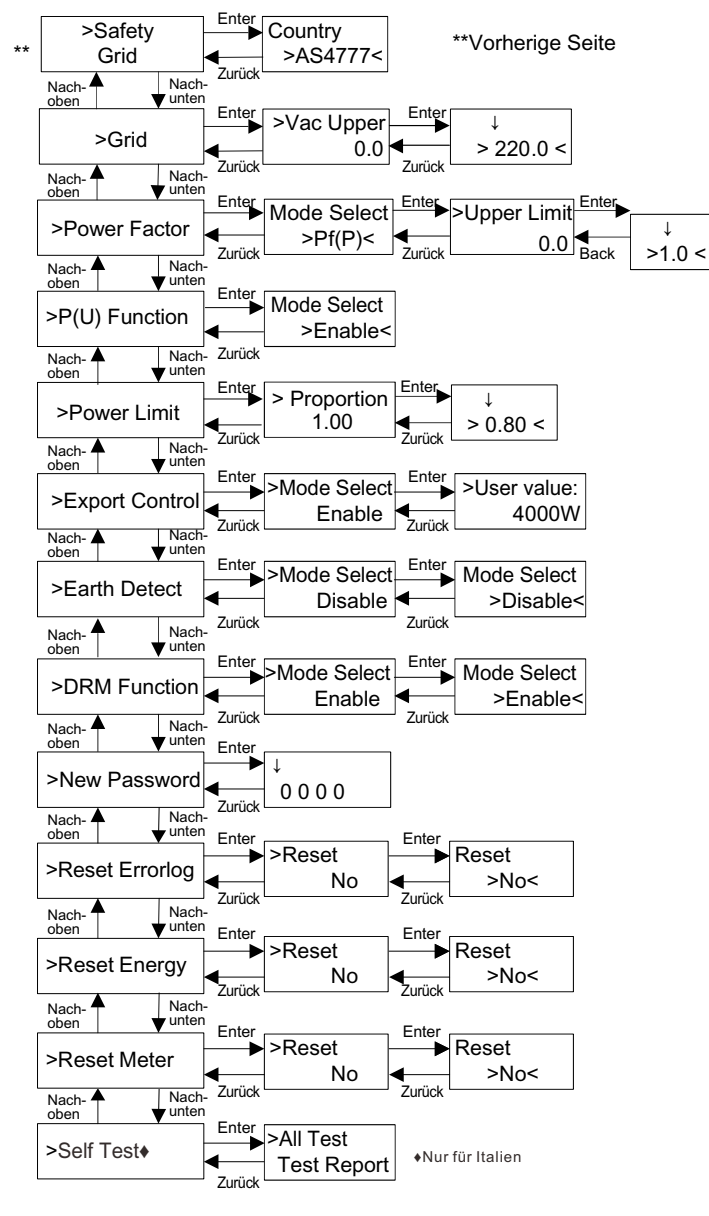

### $\triangleright$  LCD-Display

#### •Ebene 1

- a) In der ersten Zeile werden die Parameter (Power/Leistung, Today/Heute und Total/Summe) und die Werte angezeigt.
- b) In der zweiten Zeile wird der aktuelle Status angezeigt.
- Somit gibt "Power" die momentane Ausgangsleistung an.

 "Pgrid" steht für die ins Netz eingespeiste oder vom Netz bezogene Leistung. (Ein positiver Wert verweist auf Netzeinspeisung, ein negativer Wert auf Netzbezug.)

 "Today" steht für die im Tagesverlauf erzeugte Leistung. "Normal" steht für den Status des Wechselrichters.

#### •Ebene 2

 Mit einem langen Tastendruck für einen Parameter der Ebene 1 wird die Benutzeroberfläche "Status" der Ebene 2 angezeigt.

 Der Benutzer kann hier weitere Parameter wie z. B. Language (Sprache, ohne Passwort), Setting (Einstellungen, mit Passwort), Error Logs (Fehlerprotokolle des Wechselrichters) und About (Info, Informationen zum Wechselrichter) anzeigen.

#### •Ebene 3

 Mit einem langen Tastendruck für einen Parameter der Ebene 2 wird die Benutzeroberfläche der Ebene 3 angezeigt.

 a) Status: Der Benutzer kann die U/I/P-Parameter des Stromnetzes und der PV-Anlage wie z. B. Ugrid, Igrid, PV-Wert des Netzes sowie Usolar, Isolar und Psolar der PV-Anlage anzeigen.

 b) Language: Für diesen Wechselrichter stehen dem Kunden mehrere Sprachen zur Wahl.

 c) Setting: Nach Eingabe des Installateur-Passworts entsprechen die Informationen auf dem LCD-Display der vorher gezeigten Seite.

 (1) Safety: Hier kann der Benutzer den richtigen Sicherheitsstandard einstellen. (2) Grid: In der Regel müssen die Netzparameter nicht vom Endbenutzer eingestellt werden. Alle Standardwerte werden gemäß den geltenden Sicherheitsregeln im Werk eingestellt.

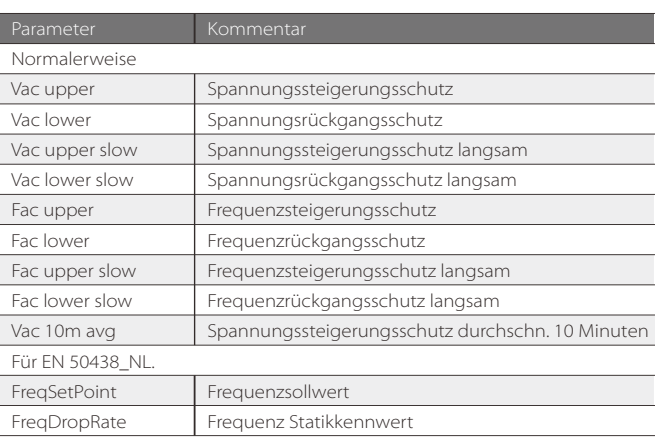

(3) Power Factor: (In bestimmten Ländern, wenn von der örtlichen Stromversorgung verlangt.) Sechs Betriebsarten stehen zur Auswahl: Off (Aus), Under-Excited (Untererregt), Over-Excited (Übererregt), PF(p), Q( u ). Alle Parameter werden nachstehend gezeigt.

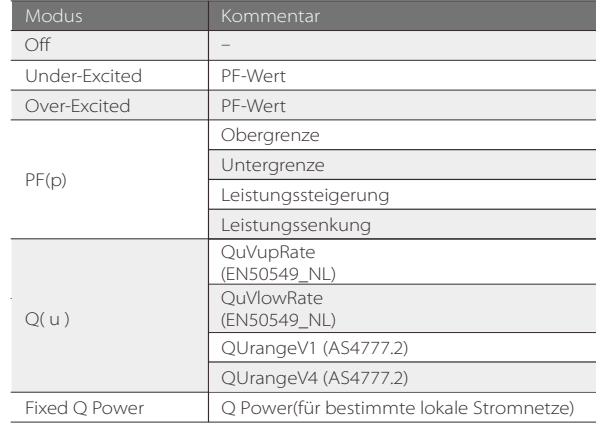

Für VDE ARN 4105 soll sich Kennlinie cos φ = f(P) auf Kennlinie A beziehen. Standardwerte der Einstellung wie in Kennlinie A gezeigt. Für E 8001 soll sich Kennlinie cos φ = f(P) auf Kennlinie B beziehen. Standardwerte der Einstellung wie in Kennlinie B gezeigt.

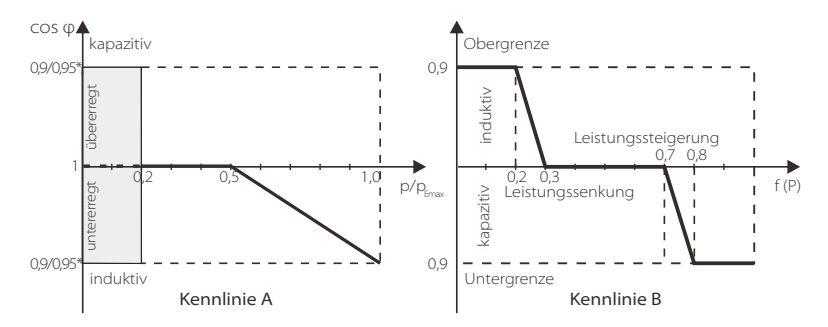

#### Blindleistungssteuerung, Blindleistung Standardkennlinie Q= f(V)

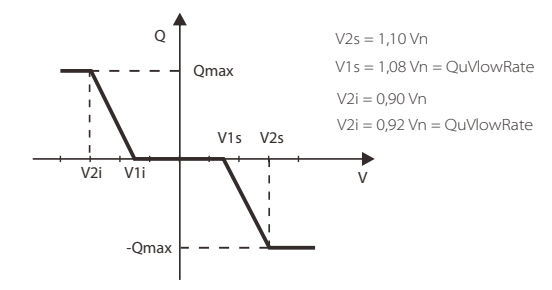

→Vorgehen zur Steuerung des Werts:

a) Den Parameter des Modus durch kurzes Drücken von (Λ) und (V) ablesen.

b) Wenn Sie einen anderen Modus durch kurzes Drücken von (Λ) und (V) wählen möchten, müssen Sie zu Power Factor zurückkehren, indem Sie (V) lang drücken. Anschließend zur Bestätigung kurz (V) drücken und die Obergrenze eingeben. In diesem Fall (Λ) lang drücken, um den Wert zu ändern. Wenn Sie nur den Parameter des Modus (Standard) ändern, drücken Sie (Λ) lang, um den Wert zu ändern. c) Nach der Einstellung die Taste (V) lang drücken, um zu bestätigen und direkt zur vorherigen Anzeige zurückzukehren.

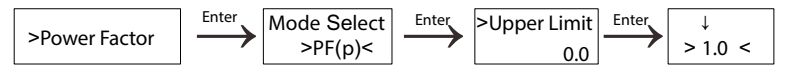

(4) P(u) Function: Wenn "Enable" gewählt wird, ist das Gerät für Australien geeignet.

(5) Power limits: Der Benutzer kann diesen Wert einstellen; 1 ist die Standardeinstellung. Wenn Sie ihn ändern möchten, verwenden Sie die nachstehende Methode. (Vorgehensweise wie für die Einstellung der anderen Werte)

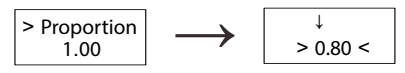

*→*Vorgehensweise für die Einstellung des Werts:

a) Die Taste (V) lang drücken, um die Benutzeroberfläche aufzurufen, und zur Änderung erneut lang drücken.

b) Kurz (Λ) oder (V) drücken, um den Wert zu erhöhen oder zu reduzieren.

c) Nach der Einstellung die Taste (V) erneut lang drücken, um die Parameter zu bestätigen, oder die Taste (Λ) lang drücken, um zu bestätigen und direkt zur vorherigen Anzeige zurückzukehren.

(6) Export Control: Mit dieser Funktion kann der Wechselrichter die Energieeinspeisung ins Netz steuern. Wird bei "Mode Select" die Option "Enable" gewählt, muss der Benutzer einen SolaX Zähler oder CT für die Überwachung der ins Netz eingespeisten Energie installieren. Mit Disable" wird diese Funktion deaktiviert

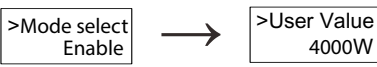

(7) Earth Detect: "Disabled" ist die Standardeinstellung. Wird "Enable" gewählt, tritt auf dem Wechselrichter ein Fehler auf.

(8) DRM Function: Der Benutzer kann wählen, ob er diese Funktion verwendet oder nicht.

(9) New Password: Hier kann der Installateur ein neues Passwort einrichten.

*→*Vorgehensweise für die Einrichtung des Passworts:

a) Die Taste (V) lang drücken, um die Benutzeroberfläche aufzurufen, und zur Änderung erneut lang drücken. b) Kurz (Λ) oder (V) drücken, um den Wert zu erhöhen oder zu reduzieren.

c) Nach der Einstellung die Taste (V) lang drücken, um die Parameter zu bestätigen.

d) (Λ) lang drücken, um die nächste Ebene aufzurufen.

(10) Reset Errorlog: Mit dieser Funktion kann der Benutzer die Fehlerprotokolle löschen.

(11) Reset Energy: Mit dieser Funktion kann der Benutzer das Energieprotokoll löschen.

(12) Reset Meter: Mit dieser Funktion kann der Benutzer Zählerprotokoll löschen.

(13) Self Test (nur für CEI 0-21): Der Benutzer kann den Betriebszustand des Wechselrichters testen, indem er"All Test" auswählt. Im Anschluss an den Test wird der Wechselrichter neu gestartet und der Benutzer kann das Testergebnis mit "Test Report" anzeigen.

(14) About: Hiermit werden Informationen zum Wechselrichter wie Product SN (Seriennummer des Produkts), Machine Type (Gerätetyp), Master, Manager und Internal Code (interner Kode) angezeigt.

# **7 Fehlerbehebung**

### **7.1 Fehlerbehebung**

In diesem Abschnitt finden Sie Informationen und Verfahren zur Lösung potenzieller Probleme mit Wechselrichtern der X1 Serie. Außerdem erhalten Sie Tipps für die Identifizierung und Lösung der meisten Probleme, die mit Wechselrichtern der X1 Serie auftreten können.

Dieser Abschnitt hilft Ihnen, die Ursachen aller Probleme, mit denen Sie konfrontiert werden können, einzugrenzen. Lesen Sie die folgenden Fehlerbehebungsschritte.

Zustand der Anzeigeleuchte überprüfen und notieren, bevor Sie mit der Fehlerbehebung fortfahren. Testen Sie die in der nachstehenden Tabelle aufgeführten Lösungsvorschläge.

Wenn die Anzeigeleuchte erloschen ist, überprüfen Sie anhand der folgenden Liste, ob der aktuelle Zustand der Anlage einen einwandfreien Betrieb ermöglicht.

- Befindet sich der Wechselrichter an einem sauberen, trockenen und ausreichend belüfteten Standort?
- Wurden die DC-Eingangsschutzschalter geöffnet?
- Sind die Kabel kurz genug und ist der Kabeldurchmesser geeignet?
- Sind die Kommunikationskabel richtig angeschlossen und unbeschädigt?

Wenn Sie weitere Hilfe benötigen, wenden Sie sich an den Kundendienst von SolaX Power. Das Kundendienstpersonal wird Sie nach Einzelheiten zu Ihrer Anlage sowie nach Modell und Seriennummer der Einheit fragen.

### **Fehlersuche und -behebung**

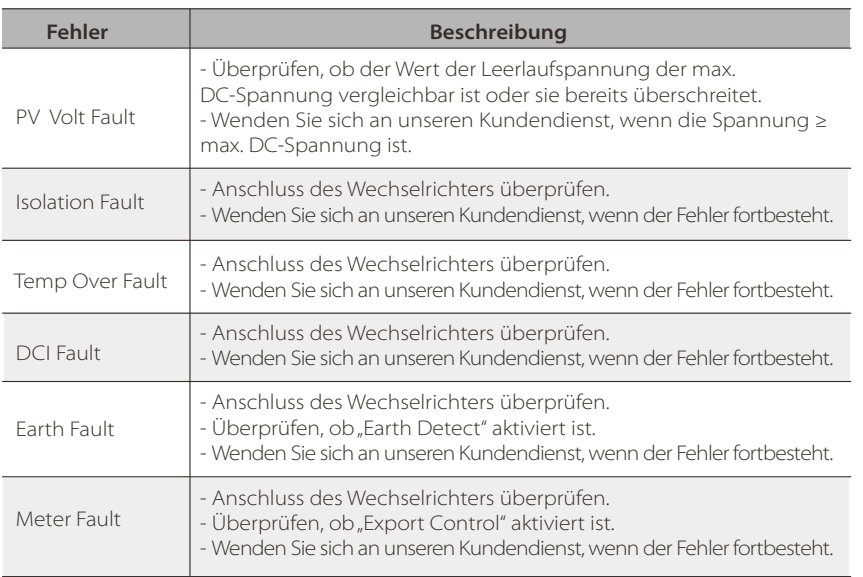

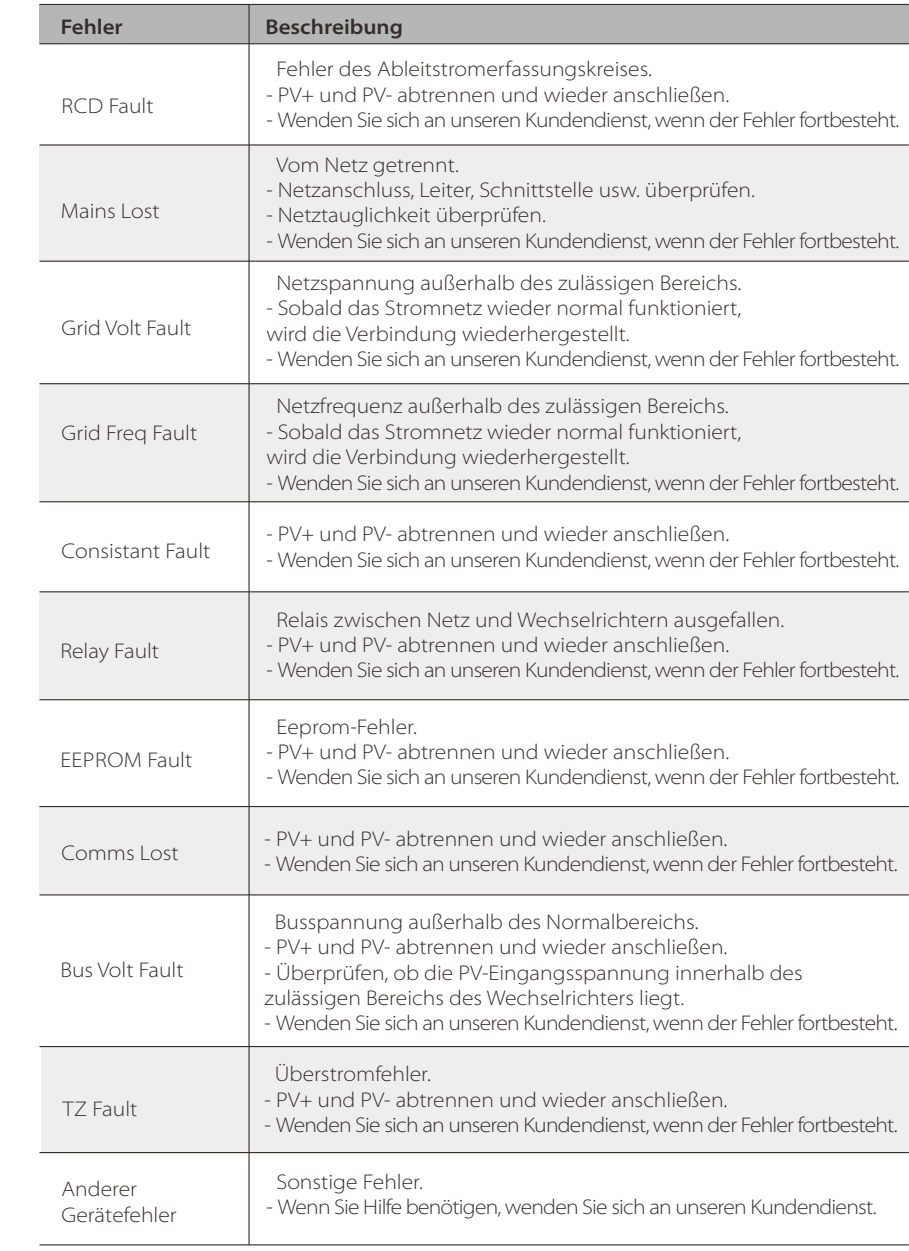

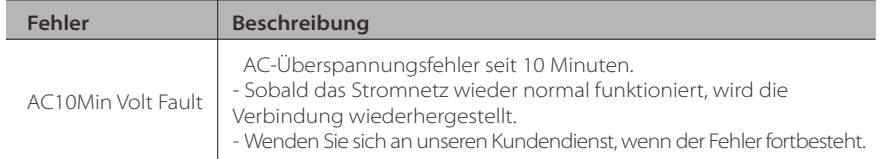

### **7.2 Wartung**

In der Regel müssen Wechselrichter weder gewartet noch korrigiert werden.Um sicherzustellen, dass der X1-Air langfristig einwandfrei funktioniert, wird routinemäßige Wartung empfohlen.Schalten Sie das System aus, bevor Sie das System reinigen, Kabel anschließen und die Erdungszuverlässigkeit aufrechterhalten.Aber

wenn der Wechselrichter häufig wegen Überhitzung an Leistung verliert, kann dies

folgende Ursachen haben:

- Die Kühlrippen auf der Rückseite des Gehäuses sind verschmutzt.

- Die Kühlrippen bei Bedarf mit einem weichen Tuch oder einer weichen Bürste säubern.

#### **WARNUNG!**

Nur geschulte und berechtigte Fachkräfte, die mit den Sicherheitsanforderungen vertraut sind, dürfen Instandhaltungs- und Wartungsarbeiten durchführen.

#### **Sicherheitskontrollen** Ø

Sicherheitskontrollen sollten mindestens einmal pro Jahr von einer qualifizierten Fachkraft des Herstellers durchgeführt werden, die über eine geeignete Ausbildung, das erforderliche Wissen und praktische Erfahrungen in diesen Kontrollen hat. Die Daten sind in einem Geräteprotokoll aufzuzeichnen. Wenn das Gerät nicht einwandfrei funktioniert oder nicht alle Tests besteht, muss es repariert werden.

#### **Regelmäßige Wartung** Ø

Die folgenden Arbeiten dürfen nur von Fachkräften durchgeführt werden. Solange der Wechselrichter in Betrieb ist, sollte die zuständige Person den Wechselrichter regelmäßig untersuchen und pflegen. Durchzuführen sind folgende Schritte.

1) Überprüfen, ob die Kühlrippen auf der Rückseite des Gehäuses verschmutzt sind, und das Gerät bei Bedarf reinigen und von Staub befreien. Diese Kontrolle ist von Zeit zu Zeit durchzuführen.

2) Überprüfen, ob die Leiter der Ein- und Ausgänge beschädigt oder verschleißt sind. Diese Kontrolle ist mindestens einmal alle sechs Monate durchzuführen.

3) Die Panels des Wechselrichters sauber halten und mindestens alle sechs Monate auf ihre Sicherheit überprüfen.

4) Überprüfen Sie alle 12 Monate, ob die Erdungsklemme und das Erdungskabel fest angeschlossen sind und alle Klemmen und Anschlüsse ordnungsgemäß abgedichtet sind.

# **8 Außerbetriebnahme**

### **8.1 Außerbetriebnahme**

Wechselrichter vom DC-Eingang und AC-Ausgang trennen. Alle Anschlusskabel vom Wechselrichter abziehen. Wechselrichter aus der Halterung nehmen.

Wenn möglich, den Wechselrichter in seiner Originalverpackung verpacken. Wenn die Originalverpackung nicht mehr vorhanden ist, einen Karton verwenden, der folgenden Anforderungen entspricht.

Er ist für ein Gewicht über 30 kg geeignet. Er hat Griffe. Er kann vollständig verschlossen werden.

### **8.2 Lagerung und Transport**

Den Wechselrichter an einem trockenen Ort mit einer Umgebungstemperatur lagern, die immer zwischen -25 und +60°C liegt. Bei der Lagerung und beim Transport darauf achten, dass höchstens drei Kartons gestapelt werden.

### **8.3 Entsorgung**

Wechselrichter und Verpackungsmaterial für das Recycling oder die Entsorgung einem Entsorgungsfachbetrieb zuführen.